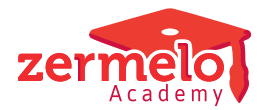

[Artikelen](https://support.zermelo.nl/kb) > [Systeem- en applicatiebeheer](https://support.zermelo.nl/kb/systeem-en-applicatiebeheer) > [Uw testportal \(kopieportal\)](https://support.zermelo.nl/kb/articles/uw-testportal-kopieportal)

# Uw testportal (kopieportal)

Zermelo - 2024-05-21 - [Systeem- en applicatiebeheer](https://support.zermelo.nl/kb/systeem-en-applicatiebeheer)

Het is soms lastig om het Zermelo Portal goed in te richten, en soms wilt u het liefst graag eerst even uitproberen voordat u op uw echte portal aan de slag gaat. U kunt hiervoor uw testportal gebruiken. U kunt nu zonder dat u bang hoeft te zijn om iets verkeerd te doen vast wat zaken uitproberen.

## **Uw testportal**

Hoe werkt het? U kunt uw testportal bereiken door in de url "test-" vóór uw portalnaam te typen. Als uw portaladres **school.zportal.nl** is, dan is uw testportal **test-school.zportal.nl**

Heeft uw school nog geen testportal? Deze kunt u eenvoudig aanmaken in het portal van uw school. Hieronder leest u hoe u dat doet.

Uw testportal bevat geen actuele data. Op het loginscherm kunt u zien wanneer het portal precies is neergezet en met gegevens van welk moment dit is gebeurd. Afhankelijk van of uw school gebruik maakt van Single-sign-on of niet, ziet u onderstaand loginscherm:

**Standaard loginscherm Loginscherm met Single-sign-on**

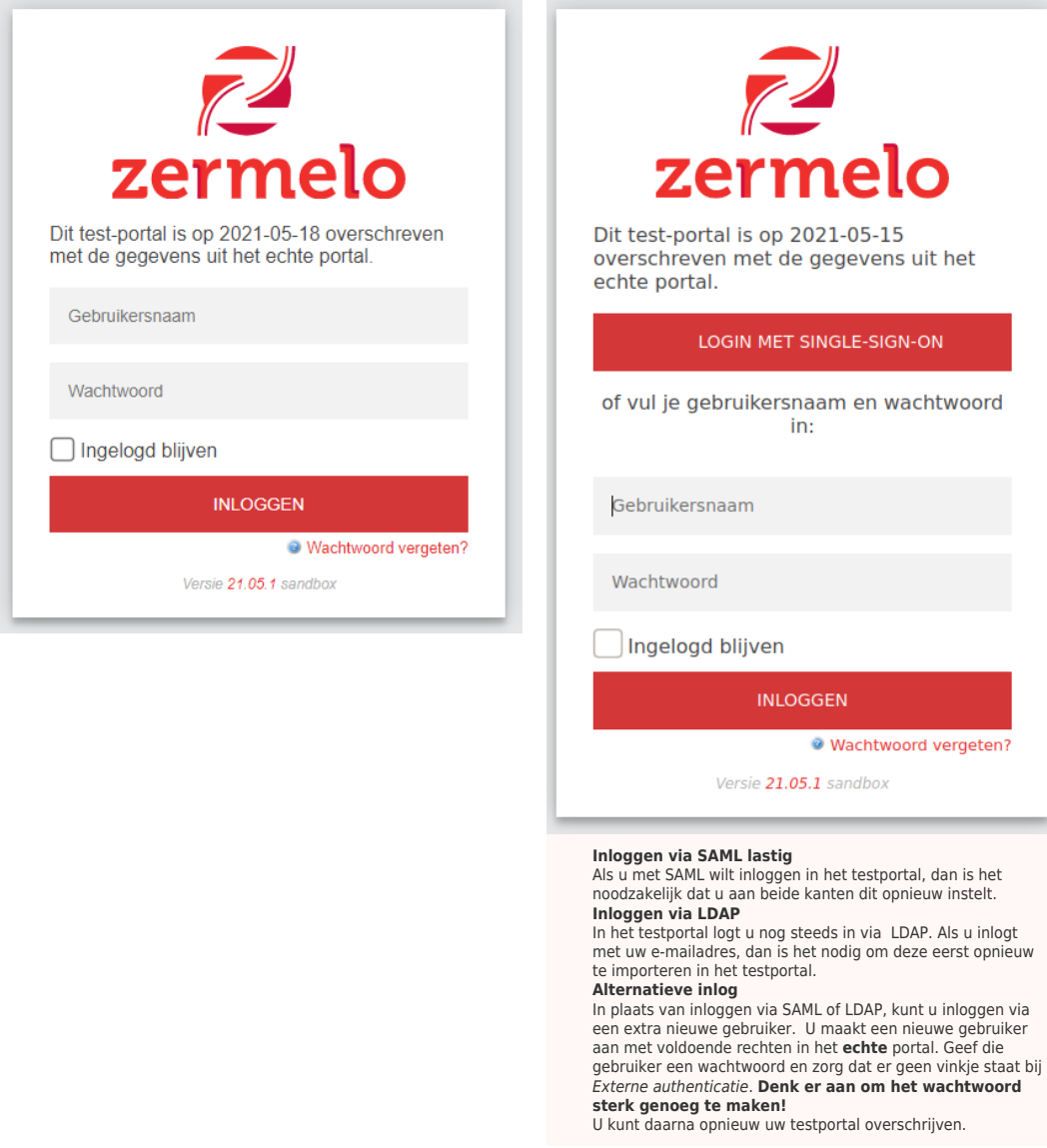

## **(Opnieuw) aanmaken van uw testportal** [portal](#page--1-0) **Beheer > Admin-paneel> Tab Instellingen > Test-portal**

U actualiseert uw testportal door deze (opnieuw) aan te maken met de gegevens uit uw schoolportal. Alleen een gebruiker met admin-rechten mag dit instellen.

U heeft de volgende opties:

- 1. Zo spoedig mogelijk (opnieuw) aanmaken. Dit doen wij automatisch na 15:00 uur.
- 2. Ieder weekend (opnieuw) aanmaken.
- 3. Houdbaarheid van bestaand test portal verlengen.

Vergeet niet om op de knop **<Opslaan>** te klikken nadat u hier een wijziging maakt.

Alle testportals worden maximaal 3 maanden bewaard. Testportals die ouder zijn dan deze drie maanden worden verwijderd. U ziet hier, in het Admin-paneel, tot wanneer uw testportal wordt bewaard. Zodra een portal opnieuw wordt aangemaakt, wordt de houdbaarheidsdatum ook opnieuw ingesteld. Heeft u op dit moment geen testportal, of was uw testportal ouder dan drie maanden en is deze verwijderd, dan kunt u hier uw testportal

(opnieuw) laten aanmaken.

Wilt u niet dat uw testportal na deze datum wordt verwijderd, omdat u bijvoorbeeld een bepaald scenario in uw test-portal aan het uitwerken bent? Dat kunt u vanaf nu de houdbaar t/m datum op (blijven) schuiven door deze te verlengen. Daarvoor zet u een vinkje achter 'Houdbaarheid verlengen'. Wij verwerken dit na 15.00 uur en daarna heeft u een nieuwe houdbaarheidsdatum.

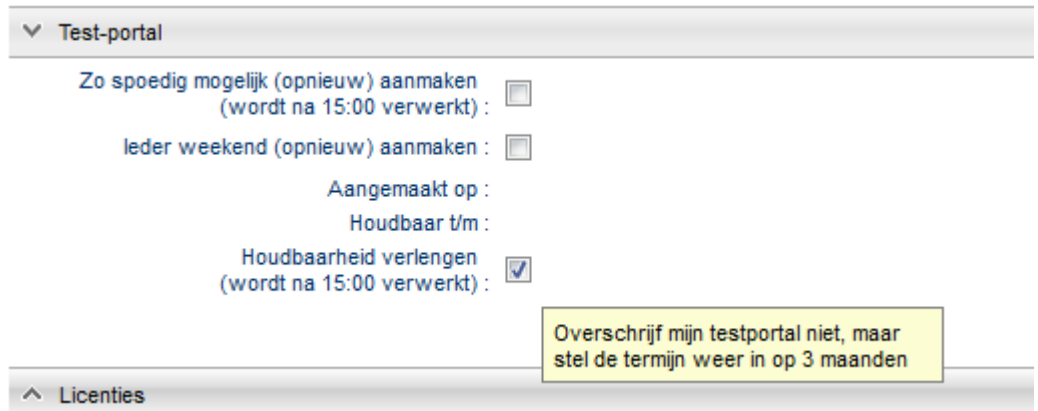

# **Verschillen gewone portal en testportal**

Er zijn een aantal verschillen tussen uw gewone portal en uw testportal.

### **Gewone portal Testportal**

U gaat naar [schoolnaam.zportal.nl](http://schoolnaam.zportal.nl/) U gaat naar [test-schoolnaam.zportal.nl](http://test-schoolnaam.zportal.nl/)

Alle gebruikers die een wachtwoord hebben of waarvoor externe authenticatie aan staat kunnen inloggen.

Alleen "admin" en medewerkers van de school kunnen inloggen. Inloggen met single-sign-on of LDAP is mogelijk. Soms moet u daarvoor extra stappen zetten. **Let op**

Er is geen synchronisatie van wachtwoord of twee-factor-authenticatie instellingen tussen uw echte portal en uw testportal. • Als u logingegevens wijzigt in het testportal dan kunt u daar met de gewijzigde gegevens inloggen totdat het testportal opnieuw wordt aangemaakt. • Als u logingegevens wijzigt in uw echte portal dan moet u tot het testportal

opnieuw aangemaakt is nog met uw oude gegevens inloggen op het testportal.

Mailadressen staan normaal in het systeem.

Betrouwbaar opgezet, inclusief garanties voor beschikbaarheid en performance.

Bij alle mailadressen is de "@" vervangen door "at" zodat u niet per ongeluk mail stuurt vanuit het testportal.

Eenvoudig opgezet, zonder garanties over beschikbaarheid, snelheid en betrouwbaarheid.

**Gewone portal Testportal**

De titelbalk is donkergrijs. De titelbalk is lichtblauw.

zermeloPortal

zermeloPortal test